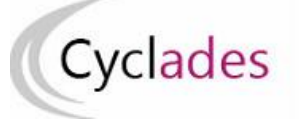

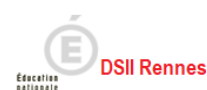

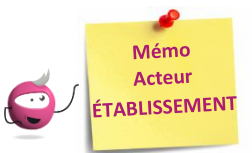

# **ÉDITION DES LISTES ET STATISTIQUES**

Cette fiche mémo a pour but de vous présenter les listes et statistiques à votre disposition dans CYCLADES.

A l'issue de cette fiche mémo, vous saurez éditer:

- les listes de vos élèves.
	- les statistiques d'inscription de vos élèves,

le but étant de pouvoir contrôler les inscriptions de vos élèves.

# **Listes de travail**

Dans l'activité **« Inscription - Génération de documents - Listes de travail »,** des sous-activités sont à votre disposition pour éditer des listes dans le but de vérifier les inscriptions dans votre établissement.

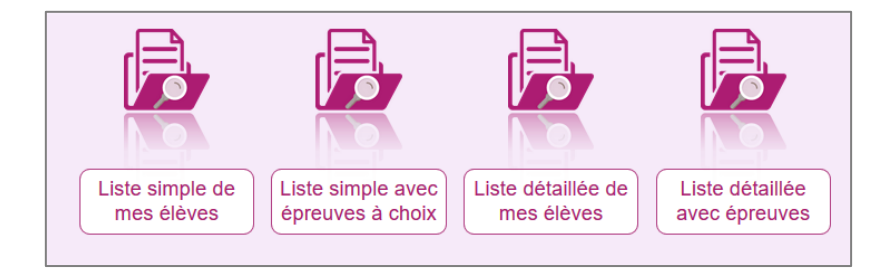

Chaque liste est éditable au format PDF ou CSV (excel). Les exemples suivants exposent la version PDF de la liste.

La liste « simple » affiche les candidatures ligne par ligne :

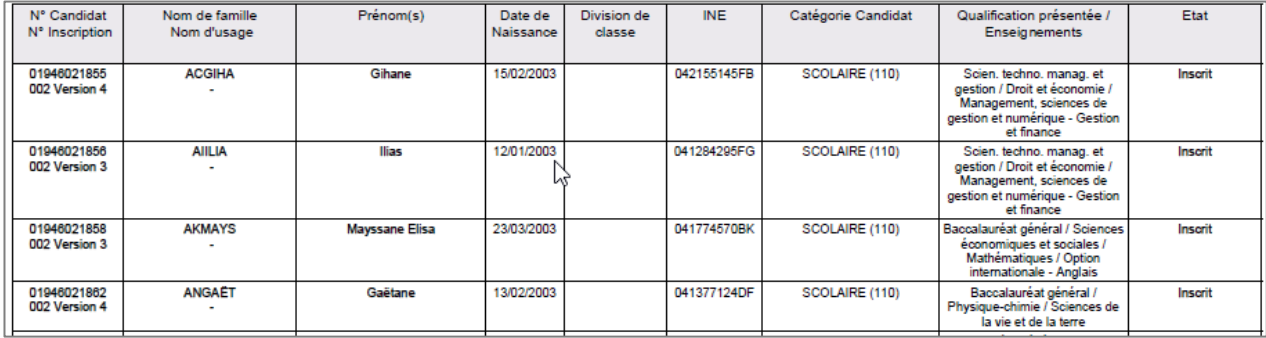

#### La liste « simple avec épreuves à choix » complète la liste simple :

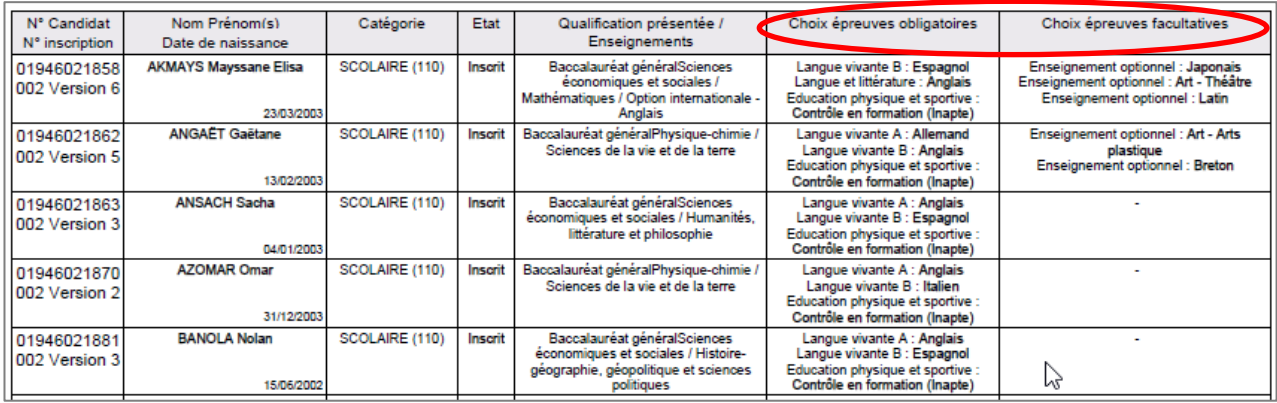

Les « listes détaillées » et « détaillées avec épreuves » présentent les candidatures par bloc. Voici un exemple de candidature :

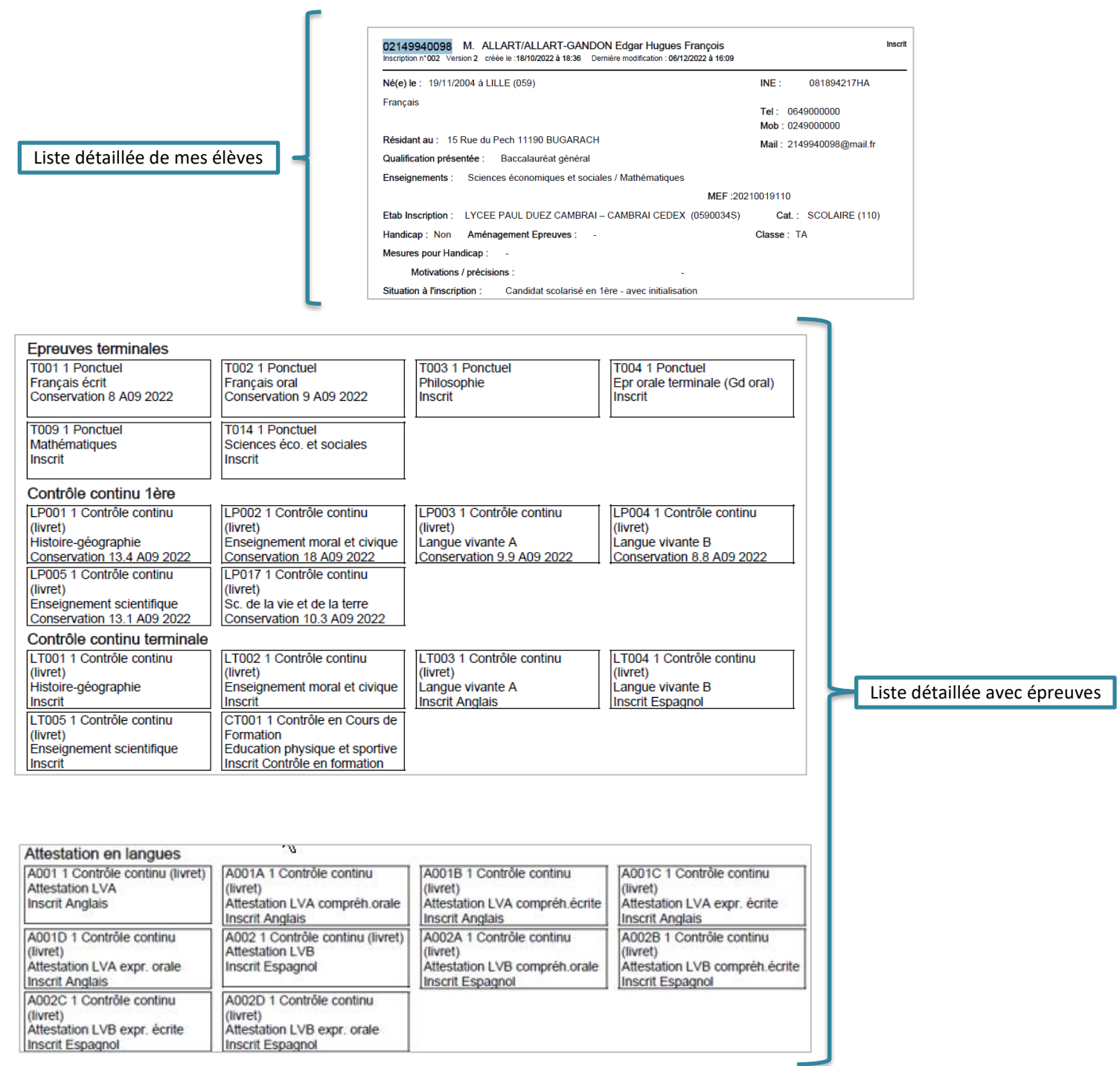

#### **Nota !**

**Dans la liste détaillée, au format CSV, en tant qu'établissement, vous pouvez voir les logins des comptes candidats de vos élèves ( colonne « Identifiant de connexion » ).**

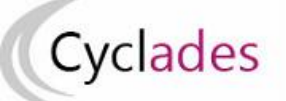

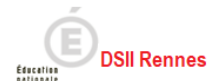

## **Statistiques de travail**

Dans l'activité **« Inscription - Génération de documents - Statistique de travail »,** des sous-activités sont à votre disposition pour éditer des statistiques de travail, vous permettant de contrôler les inscriptions dans votre établissement. Une statistique par combinaison de spécialités est disponible.

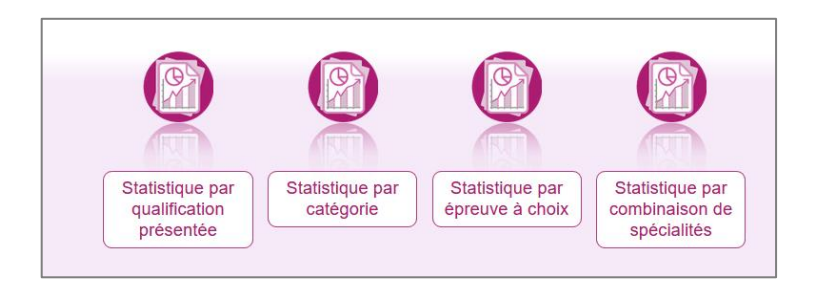

Chaque statistique est éditable au format PDF ou CSV (excel). Ci-dessous, un exemple par statistique est présenté.

## Nombre de candidatures par qualification présentée et par état (version PDF) :

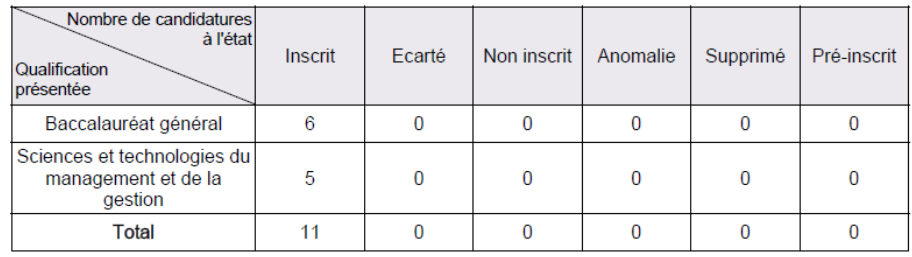

## Nombre de candidatures par catégorie (CSV) avec un regroupement par Division de classe

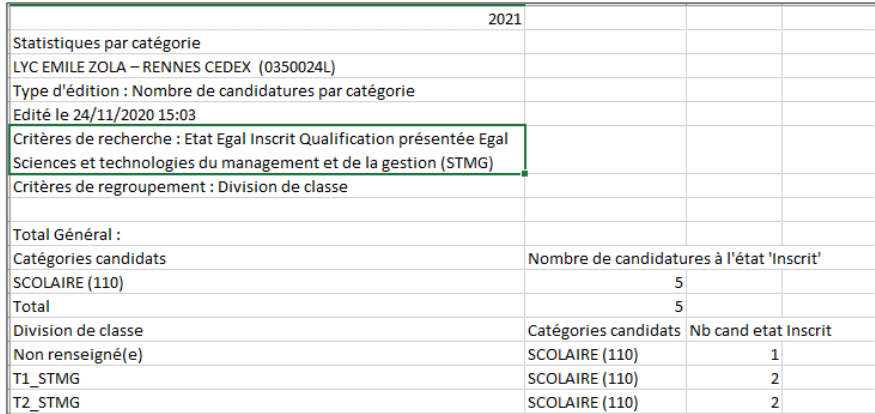

## Nombre de candidatures par épreuve à choix (PDF)

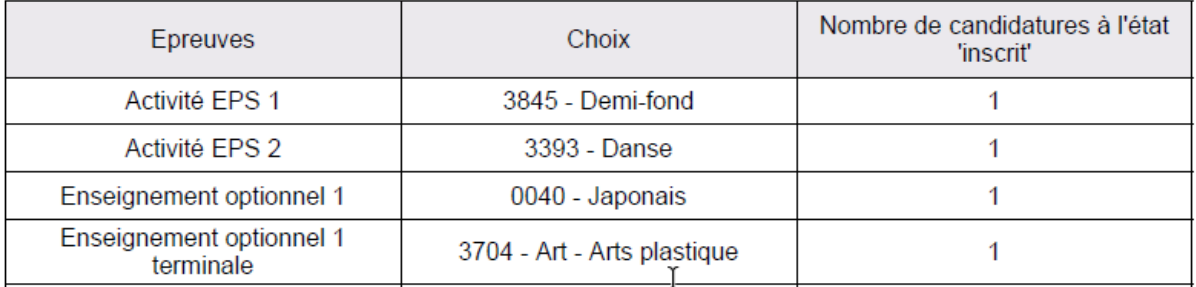